## 電子入札実施マニュアル

## 資料 2

## (物品調達・建築物等維持管理業務委託)

## 1 システムの利用時間

システムの利用時間は次のとおりです。

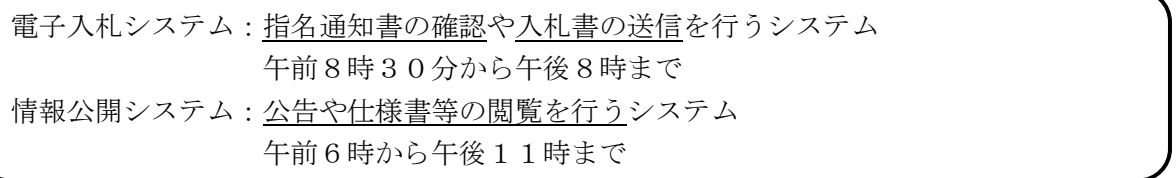

ただし、日曜日及び土曜日、国民の祝日に関する法律に定める祝日(以下「祝日」という。)、 12月29日から翌年の1月3日までを除きます。

### 2 指名通知(指名競争入札)

 指名通知は、随時、電子入札システムで通知いたしますので、「指名通知書」を確認してくださ い。

※ 電子入札で指名通知を行いますと、電子入札システムの利用者登録時に登録いただいたメー ルアドレスへ指名通知のお知らせメールが送信されますので、受信メールを確認の上、電子入 札システムへログインし、指名通知書を確認してください。 なお、電子入札による指名通知の際は、電話での連絡はいたしません。

## 3 公告(制限付一般競争入札)

 制限付一般競争入札の公告については、情報公開システム及び市ウェブサイトにおいて公表いた します。

## 4 仕様書等の閲覧方法(制限付一般競争入札・指名競争入札、以下「共通」と表示)

 仕様書等は、原則、情報公開システムにおいて公表いたしますので、以下の手順により閲覧して ください。

(1)指名競争入札の場合

 電子入札システムにより送信した指名通知に、仕様書等閲覧用のパスワードを掲載いたし ますので、情報公開システムにおいて対象案件に業者名及びパスワードを入力し、閲覧して ください。

(2)制限付一般競争入札の場合

 電子入札システムの調達案件概要画面に仕様書等閲覧用のパスワードを掲載いたします ので、情報公開システムにおいて対象案件に業者名及びパスワードを入力し、閲覧してくだ さい。

※1 仕様書等は原則圧縮ファイル(ZIP 形式等)にて掲載いたします。

御使用の端末の種類によっては、標準搭載機能で圧縮ファイルを解凍できないことがあ ります。その場合、無料解凍ソフト等をインストールしていただくこととなりますので、 御確認ください。

※2 問合せ先

【郡山市】 TEL:024-924-2601 (物品調達)契約課物品契約係 メールアドレス:keiyaku-buppin@city.koriyama.lg.jp (維持管理) 契約課契約管理係 メールアドレス: keiyaku-kanri@city.koriyama.lg.jp 【上下水道局】TEL:024-932-7643 総務課契約係 メールアドレス:jougesui-keiyaku@city.koriyama.lg.jp

#### 5 仕様書等に対する質疑応答(制限付一般競争入札)

 仕様書等に対する質問及び回答は、原則として電子入札システムにより行います。 質問書は、市ウェブサイトに掲載している質問及び回答マニュアルを参考に送信してください。 なお、質問及び回答については、電子入札システムで公表するとともに、契約課又は上下水道局 総務課内においても掲示いたします。

※ 指名競争入札については、上記問合せ先まで御連絡ください。

### 6 入札参加申請書等の送信(制限付一般競争入札)

- ① 電子入札システムの証明書等提出画面において、入札参加申請書及び入札参加資格確認資料を 添付ファイルとして送信してください。
- ② 申請受付後に、市又は上下水道局から「証明書等受付通知書」を送信します。
- ③ 市又は上下水道局において、入札参加資格確認後、「証明書等審査結果通知書」を送信します。
- ④ 証明書等審査結果通知書を確認後、公告で定められた期間内に入札書を送信してください。

## 7 入札書の送信(共通)

(1)入札書の送信

登録したICカードで電子入札システムへログインし、以下の手順により、必要事項を入 力して送信してください。

① 入札金額の入力

 落札決定に当たっては、入力された金額に当該金額の 10 パーセントに相当する額を加算 した金額(1円未満の端数が生じた場合は、その端数金額を切り捨てた金額)をもって落札 価格とするので、入力する金額は当該 10 パーセントに相当する額を除いた金額としてくだ さい。

②「くじ入力番号」の入力

「くじ入力番号」の部分に、000~999 の3桁の任意の数字を入力してください。

同価格の入札があった場合の順位決定をシステムが自動で行う、電子くじの「くじ番号」 の計算に使用されます。

なお、システムの設定上、「入札金額」又は「くじ入力番号」のいずれかが未入力の場合 は、入札書の送信ができませんので、御注意願います。

③ 入札書の送信

 「提出内容確認」ボタンにより内容を確認後、「印刷」ボタンにより印刷を行います。 最後に「提出」ボタンを押下し、入札書の送信を行います。

- ※ 入札書は一度送信すると、修正及び再送信ができなくなります。 また、入札書はこの画面でのみ印刷が可能となっておりますので、印刷し、保管してお くことをお勧めいたします。
- (2)入札期限

指名通知又は公告により入札期限が定めてありますので、期限までに送信してください。 期限を過ぎると、入札書を送信することはできませんので、御注意願います。

(3)入札書送信の確認

入札書が正常に送信されると、「入札書受付票」がシステムから自動送信されます。 調達案件一覧画面の通知書の列にある「表示」ボタンを押下し、確認してください。 入札書受付票はこの画面でのみ印刷が可能となっておりますので、控えが必要な場合は、

印刷を行ってください。

また、制限付一般競争入札の場合、仕様書等に関する質問書が提出される場合があります ので、公告で定められた回答期限を確認し、その後、入札書を送信することをお勧めいたし ます。

## 8 紙入札について(共通)

電子入札への参加は、電子入札に使用できるICカードを取得し、かつ郡山市電子入札システム への登録が完了していることが条件となります。

ただし、次の理由で電子入札に参加できない入札参加者は、市又は上下水道局が承認した場合に 限り、電子入札対象案件への紙入札を行うことができます。

- (1)紙入札が認められる場合
	- ① 入札参加者の責めによらない次の事由に起因する電子入札システムの障害により、電子入 札のシステムを利用した手続きを行うことができない場合
		- ア 自然災害
		- イ 広域又は地域的停電
		- ウ プロバイダ又は通信事業者に起因する通信障害等
	- ② ICカードの事故(紛失、破損等入札参加者の責めに帰すべき事由を除く。)でICカー ドが使用できなくなった場合で、ICカードの再発行の手続きを予定し、又は手続中の場合
	- ③ ICカードの名義人が退職、異動等により、当該ICカードを使用することが不適当とな った場合で、ICカードの再発行の手続きを予定し、又は手続中の場合
	- ④ その他入札参加者の責めによらない場合で、紙入札等を行うことがやむを得ないと市長又 は上下水道事業管理者が認める場合
- (2)紙入札の手続き

開札日前日の午前8時30分から午後3時までの間に「紙入札承認願」を持参の上、当該 案件発注の係へ提出してください。

※ 「紙入札承認願」が提出された当日のうちに、承認の可否を「紙入札承認(不承認)通知 書」により回答いたします。

(3)「紙入札用入札書」の提出

 紙入札の承認後、「紙入札用入札書」に必要事項を記入し、開札日当日の午前8時30分 から午前9時までに持参の上、当該案件発注の係へ提出してください。

 提出時間を過ぎて提出された入札書は受理いたしませんので、後ほど辞退届を提出してく ださい。

 なお、入札書には、会社の所在地、商号又は名称及び代表者職氏名(委任先を設けている 場合には委任先の営業所等の所在地、商号又は名称及び代表者職氏名)を記入し、代表者印 を鮮明に押印してください。

 また、代理人が提出する場合は、入札書に会社の所在地、商号又は名称及び代表者職氏名 及び代理人の氏名を記入し、代理人の印を鮮明に押印の上、委任状と併せて提出してくださ い。

### 9 入札の辞退(共通)

入札を辞退する場合は、次の方法により手続きしてください。

(1)電子入札システムによる辞退の方法

電子入札システムへログインし、入札期間中に入札辞退の申請をしてください。 なお、入札書提出後の辞退は、原則、認めないこととします。 ただし、やむを得ない事由が生じた場合、速やかに当該案件発注の係まで電話連絡をして ください。

(2)電子入札システムを使用できない場合の辞退の方法 入札期限までに、持参又は電子メールにより「辞退届」を当該案件発注の係へ提出してく ださい。

## 10 開札について(共通)

(1)開札場所

原則、契約課又は上下水道局総務課において行います。なお、開札時に傍聴することはで きません。

(2) 立会い

電子入札においては、立会いが不要となります。

(3)電子くじ

 電子入札において、落札者となるべき同価の入札をした者が2者以上ある場合は、電子く じにより落札者を決定いたします。

 電子くじは、入札書の送信時に入力した任意の3桁の番号である「くじ入力番号」と電子 入札システムが自動的に発行する乱数により、電子入札システムが「くじ番号」を自動計算 し、落札者を決定する機能です。

(4)開札後の流れ

 開札後、当該入札の参加者全者に対して、落札者となった方をお知らせする「落札通知書」 を送信します。

 落札者となった方は、当該案件発注の係の窓口において、契約書等の受取りをお願いしま す。

 なお、契約日(又は仮契約日)は、次のとおりです。 指名競争入札の場合:原則開札日当日 制限付一般競争入札の場合:原則開札日の翌々日(土日、祝日を除く)

## 11 入札の無効(共通)

市又は上下水道局の入札参加者心得の規定によるもののほか、次の各号のいずれかに該当する入 札は無効となりますので、十分に確認の上、提出してください。

①ICカードを不正に使用して行われた入札

②承諾を得ないで行った紙の入札

③同一の入札参加者が電子入札と紙入札の両方を行ったときの紙の入札

#### 12 入札回数について(共通)

- (1)入札回数 原則2回とし、落札者がいない場合には随意契約とすることがあります。
- (2)再度の入札

初度の入札後、速やかに入札参加者に対して電子入札システムにより通知いたしますので、 通知で指定する日時(原則、開札日と同日の午後2時)までに2回目の入札書を送信してくだ さい。

なお、紙入札参加者に対しては、ファクシミリ又は電話等により連絡します。

(3)再度の見積り

随意契約となった場合には、速やかに該当者に対して電子入札システムにより通知いたしま すので、通知で指定する日時までに見積書を送信してください。

なお、紙入札参加者に対しては、ファクシミリ又は電話等により連絡します。

#### 13 公表(共通)

入札結果等については、次のとおり市ウェブサイト及び市政情報センター(市役所西庁舎1階) において公表いたします。

入札結果(契約金額、契約内容、入札経過等):契約締結日の翌週中

### 14 ICカードの不正使用について(共通)

ICカードの不正使用が判明した場合は、契約締結前にあっては契約を締結しないこととし、 契約締結後にあっては契約を解除することができるものとします。

また、当該入札を行った者に対して、指名停止を行うことができるものとします。

### 15 電子入札の免責事項について(共通)

次の理由により発生した利用者の損害について、市及び上下水道局は、責任を負わないものとし

ます。

- (1)入札参加者が使用するコンピュータ、通信機器及び回線等の障害により、入札書等の提出が 遅延若しくは不能となる場合、又は電子入札システムからの情報が表示遅延若しくは表示不能 となる等により生じた入札参加者の損害
- (2)コンピュータ、電子証明書及び電子署名に係る偽造、変造、盗用、不正使用又はその他の方 法により、他者が入札参加者になりすまして入札を行ったことにより、当該入札参加者本人に 生じた損害
- (3)天災、事変その他電子入札システム管理者の責めに帰すことのできない事由により生じた損 害

## 16 ヘルプデスクについて(共通)

システムの利用方法や障害発生時の対処方法等について問い合わせる際には、以下のヘルプデ スクへ御連絡ください。

## TEL: 0570-021-777

# Mail:sys-e-cydeenasphelp.rx@ml.hitachi-systems.com

午前9時から午後5時30分まで(正午から午後1時までを除く。)

ただし、日曜日及び土曜日、国民の祝日に関する法律に定める祝日、12月29日から翌年の1 月3日までを除きます。

## 電子入札コアシステム対応の民間認証局問合せ一覧

(JACICコアシステム開発コンソーシアムHPより抜粋 2020/1/16 現在)

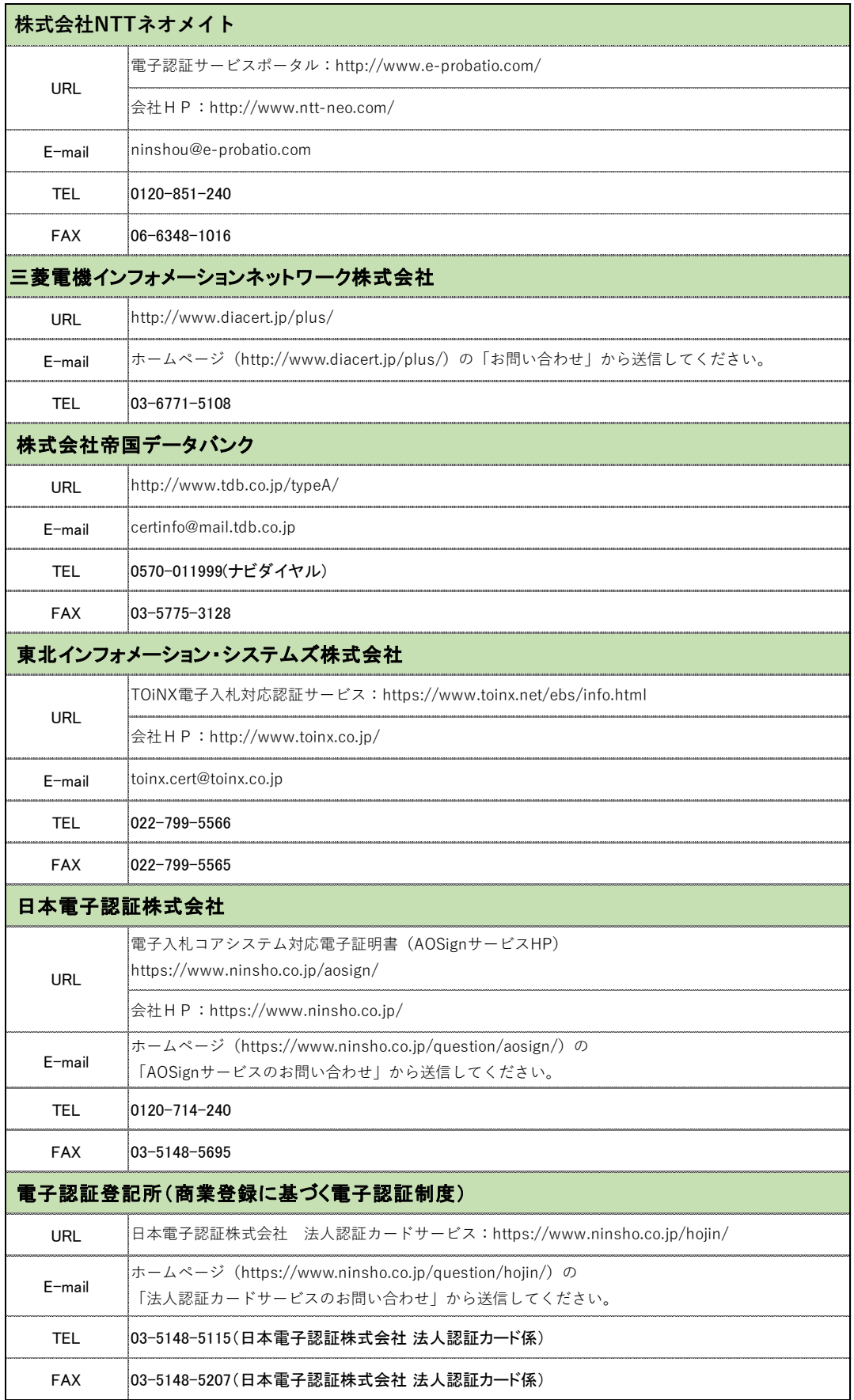